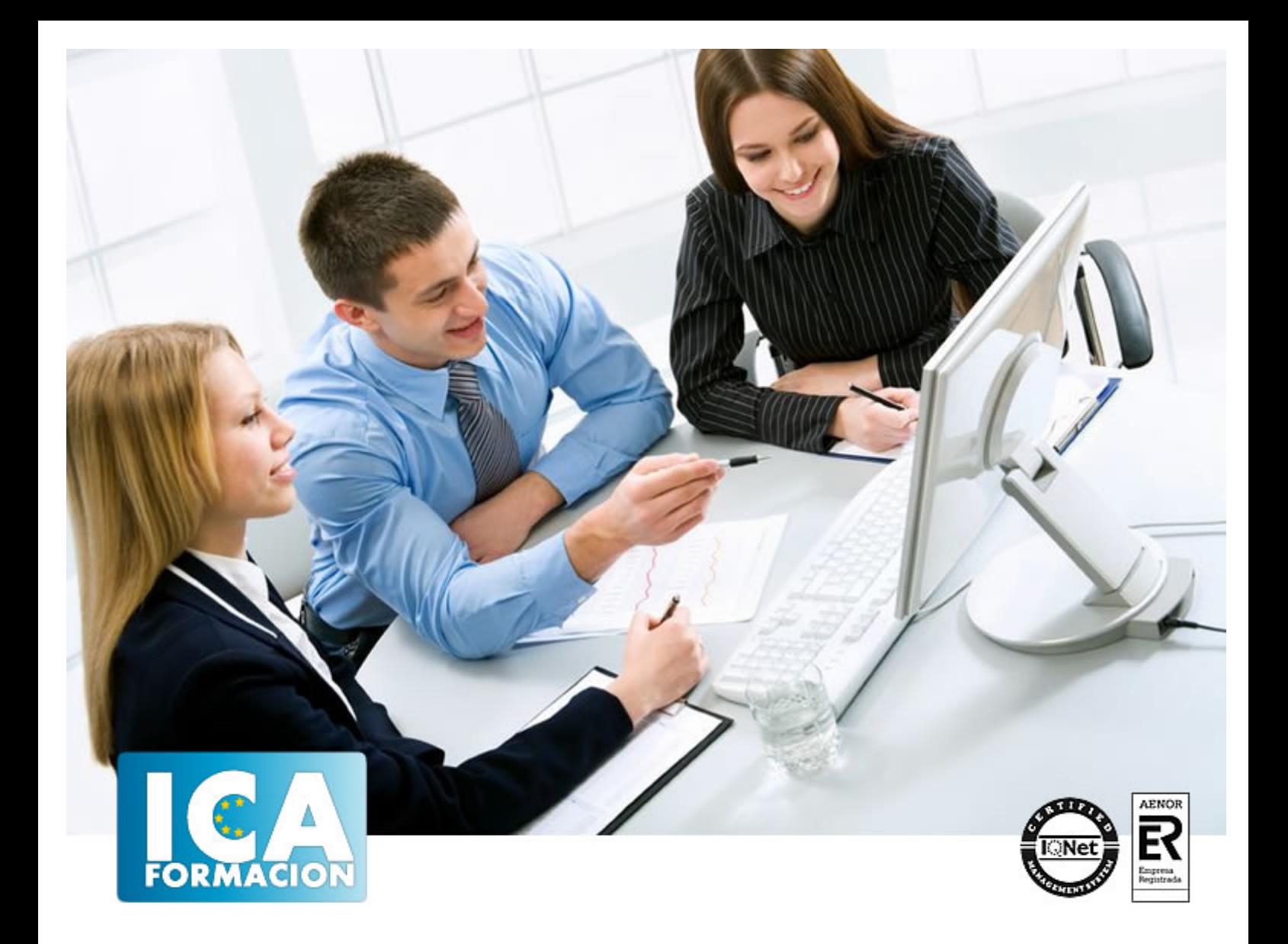

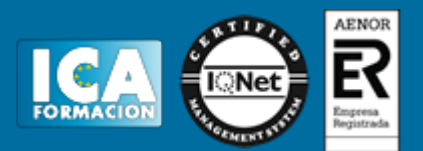

**Duración:** 60 horas

**Precio:** consultar euros.

**Modalidad:** e-learning

#### **Objetivos:**

 Conocer los orígenes de Internet - Aprender a manejar navegadores - Conocer el uso de correo electrónico y webmail - Saber de aspectos de foros, aplicaciones web, seguridad, antivirus, entre otros. - Saber qué es Google Drive y cómo acceder - Crear una cuenta de correo de Gmail - Conocer la interfaz y el uso de las principales funciones de Google Drive - Dominar compartir archivos o carpetas con uno o varios usuarios - Conocer la asignación de permisos - Saber crear archivos propios de Google Drive - Controlar el espacio de alojamiento disponible

### **Metodología:**

El Curso será desarrollado con una metodología a Distancia/on line. El sistema de enseñanza a distancia está organizado de tal forma que el alumno pueda compatibilizar el estudio con sus ocupaciones laborales o profesionales, también se realiza en esta modalidad para permitir el acceso al curso a aquellos alumnos que viven en zonas rurales lejos de los lugares habituales donde suelen realizarse los cursos y que tienen interés en continuar formándose. En este sistema de enseñanza el alumno tiene que seguir un aprendizaje sistemático y un ritmo de estudio, adaptado a sus circunstancias personales de tiempo

El alumno dispondrá de un extenso material sobre los aspectos teóricos del Curso que deberá estudiar para la realización de pruebas objetivas tipo test. Para el aprobado se exigirá un mínimo de 75% del total de las respuestas acertadas.

El Alumno tendrá siempre que quiera a su disposición la atención de los profesionales tutores del curso. Así como consultas telefónicas y a través de la plataforma de teleformación si el curso es on line. Entre el material entregado en este curso se adjunta un documento llamado Guía del Alumno dónde aparece un horario de tutorías telefónicas y una dirección de e-mail dónde podrá enviar sus consultas, dudas y ejercicios El alumno cuenta con un período máximo de tiempo para la finalización del curso, que dependerá del tipo de curso elegido y de las horas del mismo.

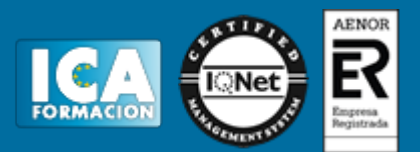

#### **Profesorado:**

Nuestro Centro fundado en 1996 dispone de 1000 m2 dedicados a formación y de 7 campus virtuales.

Tenemos una extensa plantilla de profesores especializados en las diferentes áreas formativas con amplia experiencia docentes: Médicos, Diplomados/as en enfermería, Licenciados/as en psicología, Licencidos/as en odontología, Licenciados/as en Veterinaria, Especialistas en Administración de empresas, Economistas, Ingenieros en informática, Educadodores/as sociales etc…

El alumno podrá contactar con los profesores y formular todo tipo de dudas y consultas de las siguientes formas:

-Por el aula virtual, si su curso es on line -Por e-mail -Por teléfono

#### **Medios y materiales docentes**

-Temario desarrollado.

-Pruebas objetivas de autoevaluación y evaluación.

-Consultas y Tutorías personalizadas a través de teléfono, correo, fax, Internet y de la Plataforma propia de Teleformación de la que dispone el Centro.

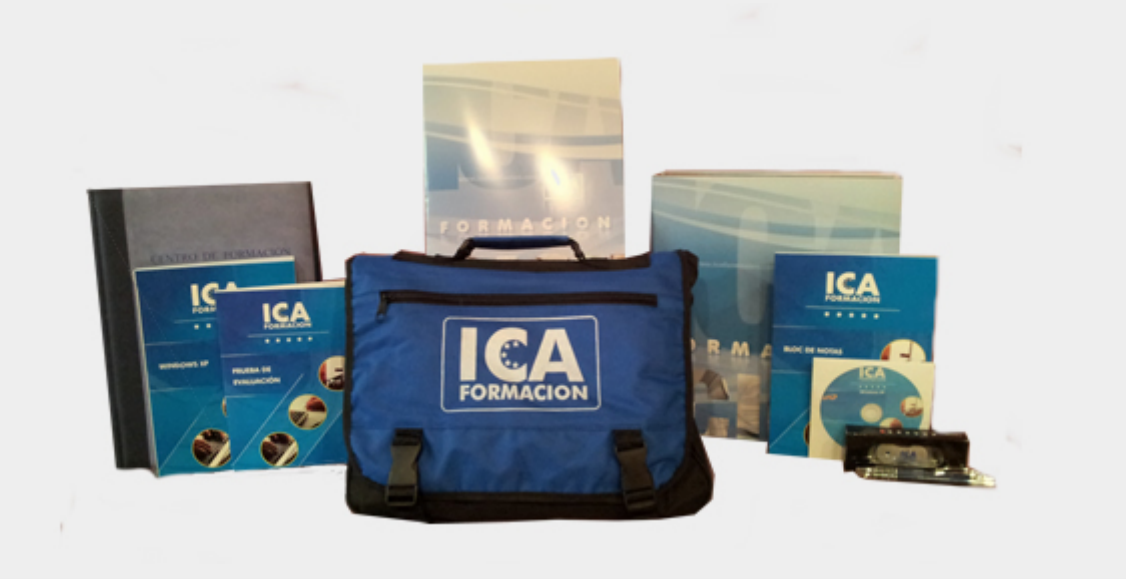

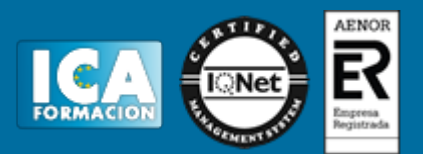

## **Titulación:**

Una vez finalizado el curso, el alumno recibirá por correo o mensajería la titulación que acredita el haber superado con éxito todas las pruebas de conocimientos propuestas en el mismo.

## **Programa del curso:**

#### **Internet**

- **1 Introducción a internet**
- 1.1 La red de redes
- 1.2 Origen
- 1.3 Internet hoy
- 1.4 Cómo se transmite la información en internet
- 1.5 Servidores y clientes
- 1.6 El sistema de nombre por dominio
- 1.7 Www
- 1.8 Html
- 1.9 Cómo funcionan los hiperenlaces
- 1.10 Qué necesito para conectarme a internet
- 1.11 Instalación y configuración
- 1.12 Tipos de conexión a internet
- 1.13 Conexión a internet a través de móvil
- 1.14 Los navegadores
- 1.15 Cuestionario: Introducción a Internet

**2 Internet explorer funciones principales**

- 2.1 Introducción
- 2.2 Nueva imagen
- 2.3 Opciones principales
- 2.4 Google toolbar
- 2.5 Favoritos
- 2.6 Fuentes
- 2.7 Historial
- 2.8 Opciones de configuración
- 2.9 Ventanas o pestañas múltiples
- 2.10 Uso de las herramientas de desarrollo
- 2.11 Práctica favoritos
- 2.12 Cuestionario: Internet Explorer Funciones principales

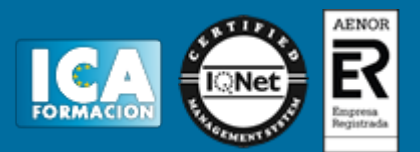

- **3 Internet explorer personalizar y configurar**
- 3.1 Personalizar internet explorer
- 3.2 Configurar internet explorer
- 3.3 Filtro smartscreen
- 3.4 Cómo visitar una página web
- 3.5 Búsqueda por palabra
- 3.6 Principales buscadores
- 3.7 Copiar y localizar textos de interes en otros programas
- 3.8 Práctica personalizar la página de inicio
- 3.9 Práctica búsqueda por directorios
- 3.10 Cuestionario: Internet Explorer. Personalizar y Configurar
- **4 Mozilla firefox**
- 4.1 Introducción
- 4.2 Instalación
- 4.3 Interfaz de usuario
- 4.4 Marcadores
- 4.5 La navegación por pestañas en mozilla firefox
- 4.6 Historial
- 4.7 Descargas
- 4.8 Privacidad y seguridad
- 4.9 Modos de búsqueda en la red
- 4.10 Práctica navegación por pestañas
- 4.11 Práctica localización de textos en páginas web
- 4.12 Cuestionario: Mozilla Firefox
- **5 Correo electrónico**
- 5.1 Qué es el correo electrónico
- 5.2 Ventajas
- 5.3 Protocolos de transporte smtp pop
- 5.4 Las direcciones de correo electrónico
- 5.5 Outlook
- 5.6 Principales caracteristicas de Outlook
- 5.7 Configuración de una cuenta de correo
- 5.8 Enviar un mensaje
- 5.9 Adjuntar ficheros en un correo electrónico
- 5.10 Personalizar nuestros mensajes
- 5.11 Agregar una firma
- 5.12 Insertar un sonido
- 5.13 Recibir y leer mensajes
- 5.14 Mantenimiento de los mensajes
- 5.15 Imprimir un mensaje
- 5.16 Eliminar un mensaje
- 5.17 Mantenimiento de la libreta de direcciones
- 5.18 Gmail
- 5.19 Características de Gmail
- 5.20 Práctica correo electrónico
- 5.21 Cuestionario: Correo electrónico
- **6 Google**
- 6.1 Introducción
- 6.2 Iniciar la navegación con google
- 6.3 Modos de búsqueda
- 6.4 Entorno de búsqueda
- 6.5 Ayuda básica para las búsquedas
- 6.6 Búsquedas específicas de sitios
- 6.7 Búsqueda avanzada

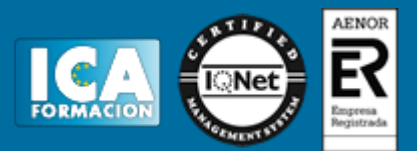

6.8 Operadores de búsqueda 6.9 Herramientas y opciones de los resultados de búsqueda 6.10 Vista previa instantánea 6.11 Google instant 6.12 Búsqueda en el teléfono y en la web 6.13 Otras herramientas 6.14 Práctica - búsqueda avanzada 6.15 Práctica - localización de noticias 6.16 Cuestionario: Google **7 Webmail** 7.1 Introducción 7.2 Outlook web app 7.3 Crear una cuenta de correo 7.4 Acceda a su cuenta outlook 7.5 Creación de un mensaje 7.6 Adjuntar archivos 7.7 Formato de mensajes 7.8 Añadir firma 7.9 Contactos 7.10 Calendario 7.11 Skydrive 7.12 Chat en outlook live 7.13 Gmail 7.14 Práctica - añadir una cita al calendario 7.15 Práctica - abrir documento 7.16 Cuestionario: Webmail **8 Los foros**

- 8.1 Qué es un foro
- 8.2 Acceder a un foro
- 8.3 Escribir mensajes
- 8.4 Crear tu foro
- 8.5 Blogs
- 8.6 Buscador de blogs
- 8.7 Práctica crear un foro
- 8.8 Cuestionario: Los Foros
- **9 Servicios en la nube** 9.1 La nube 9.2 Cómo funciona el irc 9.3 Cómo usamos la nube 9.4 Ventajas de la nube para la empresa 9.5 Los inconvenientes de la nube 9.6 Principales servicios 9.7 Práctica - drive 9.8 Cuestionario: Servicios en la nube

**10 Web 3.0** 10.1 Introducción 10.2 Evolución de la web 1.0 a la 2.0 10.3 Web 3.0

- **11 Redes sociales**
- 11.1 Introducción
- 11.2 Redes sociales
- 11.3 Cuestionario: Redes sociales

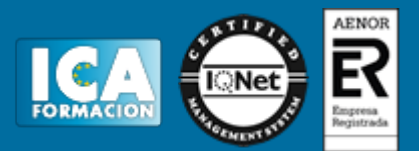

**12 Red privada virtual o vpn**

- 12.1 Qué es vpn
- 12.2 Usos de un vpn

**13 Posicionamiento web**

- 13.1 Cómo rastrea internet
- 13.2 Cómo hacer para que se indexen mis páginas
- 13.3 Cómo lee un buscador un sitio web
- 13.4 Elementos de importancia para fomentar la entrada de un robot en nuestra web
- 13.5 Uso de cuteftp
- 13.6 Conexion
- 13.7 Buscador de servidores ftp
- 13.8 Elección de los términos clave o keywords
- 13.9 Los enlaces
- 13.10 Flash
- 13.11 Contenido fresco
- 13.12 Frases de búsqueda y palabras clave
- 13.13 Posicionamiento sem
- 13.14 Cuestionario: Posicionamiento web
- **14 Aplicaciones web**
- 14.1 Microsoft office online
- 14.2 Spotify
- 14.3 Netflix
- 14.4 Mega search web
- 14.5 Amazon
- 14.6 Ebay
- 14.7 Azureus
- 14.8 JDownloader
- 14.9 Google earth
- **15 Audio y video en la red**
- 15.1 Principales formatos de audio
- 15.2 Reproductores de audio. winamp
- 15.3 Principales formatos de video
- 15.4 Reproductores de video. windows media player
- **16 Seguridad en la red**
- 16.1 Peligros en la red
- 16.2 Virus
- 16.3 Spam
- 16.4 Programas phising
- 16.5 Spyware
- 16.6 Sniffer
- 16.7 Keylogger
- 16.8 Mataprocesos
- 16.9 Escaneadores de puertos
- 16.10 Qué es un puerto
- 16.11 Cuestionario: Seguridad en la Red
- **17 Antivirus**
- 17.1 Antivirus
- 17.2 Anti-spam
- 17.3 Cortafuegos
- 17.4 Detectores de spyware

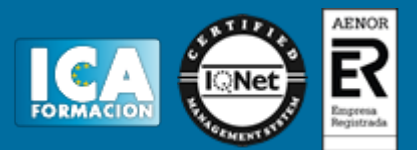

- **18 Autoprotección en la red**
- 18.1 Autoprotección en la red
- **19 Terminología de internet**
- 19.1 Terminología de internet
- 19.2 Cuestionario: Cuestionario final

**Google Drive**

**1 Google Drive**

- 1.1 Qué es Google Drive
- 1.2 Crear una cuenta de Gmail
- 1.3 Opciones de acceso a Google Drive
- 1.4 Práctica Crear una cuenta de correo electrónico de Gmail
- 1.5 Práctica Accedo a Drive desde un PC
- 1.6 Cuestionario: Google Drive
- **2 Empezar a usar Google Drive**
- 2.1 Introducción Google Drive
- 2.2 Interfaz de Google Drive
- 2.3 Trabajar con archivos de Google Drive sin conexión
- 2.4 Compartir archivos desde Google Drive
- 2.5 Dejar de compartir o limitar la configuración para compartir
- 2.6 Impedir que otros usuarios compartan tus archivos
- 2.7 Compartir carpetas en Google Drive
- 2.8 Permisos para compartir carpetas
- 2.9 Práctica Trabajar con archivos sin conexión
- 2.10 Práctica Cambiar de propietario una carpeta
- 2.11 Cuestionario: Empezar a usar Google Drive

**3 Trabajar con archivos en Google Drive**

- 3.1 Crear un documento de texto
- 3.2 Crear una hoja de cálculo
- 3.3 Crear una presentación
- 3.4 Editar archivos en Google Drive
- 3.5 Buscar y descargar archivos
- 3.6 Cambiar nombre a un archivo
- 3.7 Destacar un archivo o carpeta
- 3.8 Eliminar archivos y vaciar Papelera
- 3.9 Crear carpetas
- 3.10 Subir carpetas o archivo
- 3.11 Formato de ficheros compatibles con Drive
- 3.12 Práctica Eliminar un archivo definitivamente
- 3.13 Práctica Crear una presentación y cambiarle el nombre
- 3.14 Práctica Crear y compartir un único archivo
- 3.15 Práctica Destacar una carpeta
- 3.16 Cuestionario: Trabajar con archivos en Google Drive
- **4 Espacio en Drive**
- 4.1 Liberar espacio en Google Drive
- 4.2 Quitar datos ocultos de las aplicaciones de Google Drive
- 4.3 Diferencias de almacenamiento en Google Drive
- 4.4 Consecuencias si se queda sin espacio de almacenamiento
- 4.5 Cómo conseguir más espacio de almacenamiento
- 4.6 Liberar espacio
- 4.7 Comprar más espacio de almacenamiento
- 4.8 Cuestionario: Espacio en Drive

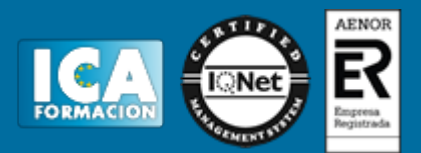

4.9 Cuestionario: Cuestionario final